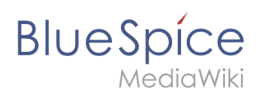

# **Inhaltsverzeichnis**

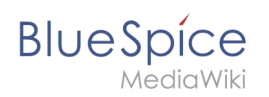

# **Kategorien**

Kategorien sind eine Software-Funktion von MediaWiki. Für Kategorien wird automatisch eine Indexseite erstellt.

Seiten können kategorisiert werden, indem Kategorie-Tags zum Inhalt hinzugefügt werden. Diese Tags generieren Links am Ende der Seite, welche zu einer Übersicht über alle Seiten der gleichen Kategorie führen. Dies ermöglicht ein einfaches Durchsuchen von verwandten Artikeln.

# Inhaltsverzeichnis

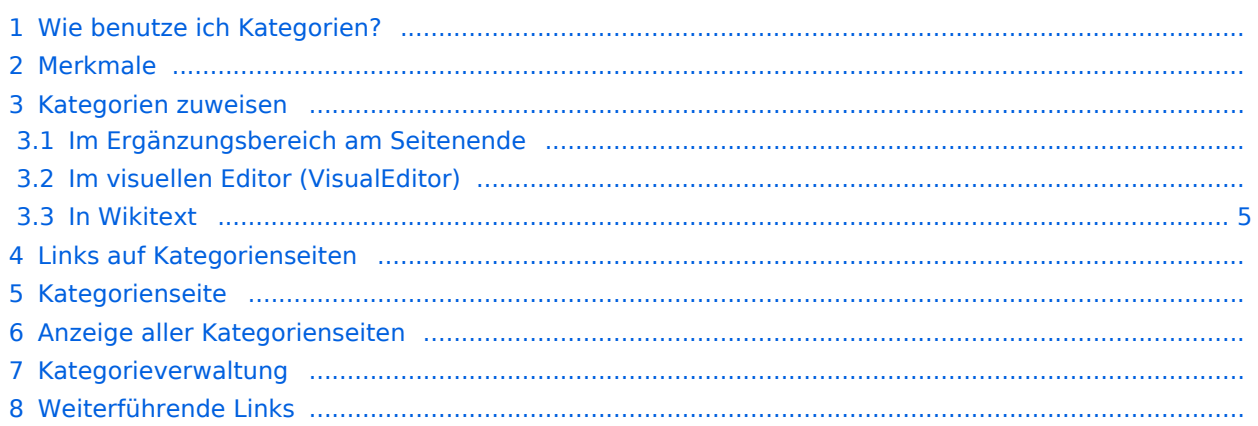

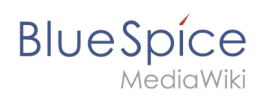

## Wie benutze ich Kategorien?

Kategorien sind neben Namensräumen ein wichtiges Organisationsprinzip im Wiki. Sie ermöglichen es, Seiten zu gruppieren und auf den zugehörigen Kategorienseiten automatisch zu verlinken. Kategorien werden normalerweise von Benutzern erstellt. In besonderen Fällen weist MediaWiki jedoch auch automatisch generierte Kategorien zu (z. B. *Seiten mit fehlerhaften Links*).

# Merkmale

- **Kategorienbaum:** Kategorien können unter Hauptkategorien organisiert werden.
- **Tagging ("Verschlagwortung")**: Kategorien können genutzt werden, um Seiten spontan zu "verschlagworten".
- **Kategoriensystem:** Über die Kategorienverwaltung lassen sich Kategorien systematisch anlegen und von allen Benutzern verwendet werden.
- **Mehrere Kategorien pro Seite**: Eine Seite kann mehreren Kategorien zugeordnet werden.
- **Unabhängig von Namensräumen**: Kategorien sind immer im gesamten Wiki gültig.
- **Seitenabfragen:** Kategorien sind für Erweiterungen wie [Smartlist](https://de.wiki.bluespice.com/wiki/Handbuch:Erweiterung/BlueSpiceSmartList) oder Semantic Mediawiki nützlich, da sie als Abfrage-Filter verfügbar sind.

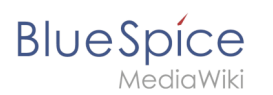

# Kategorien zuweisen

Um eine Seite Kategorien zuzuordnen, gibt es verschiedene Möglichkeiten:

- 1. Im [Ergänzungsbereich](https://de.wiki.bluespice.com/wiki/Handbuch:Erweiterung/BlueSpiceDiscovery#Erg%C3%A4nzungsbereich) am Seitenende
- 2. Über das Optionsmenü von [VisualEditor](https://de.wiki.bluespice.com/wiki/Handbuch:Erweiterung/VisualEditor) (Visuelle Bearbeitung)
- 3. Über manuelle Eingabe als [Wikitext](https://de.wiki.bluespice.com/wiki/Handbuch:Wikitext) (Quelltextbearbeitung)
- 4. Über den Link *[Seitenwerkzeuge > ...alle Aktionen > Kategorie einfügen](https://de.wiki.bluespice.com/wiki/Handbuch:Erweiterung/BlueSpiceDiscovery#Seitenwerkzeuge)*

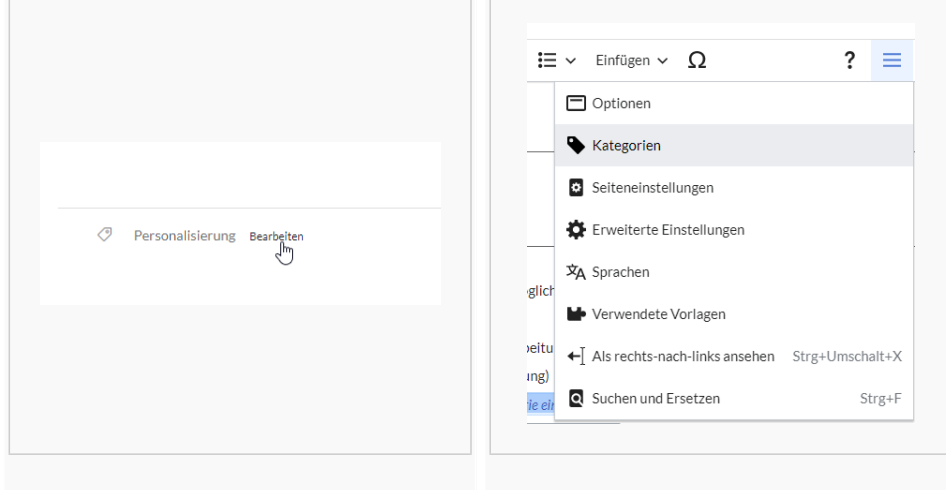

#### Ergänzungsbereich Visueller Editor

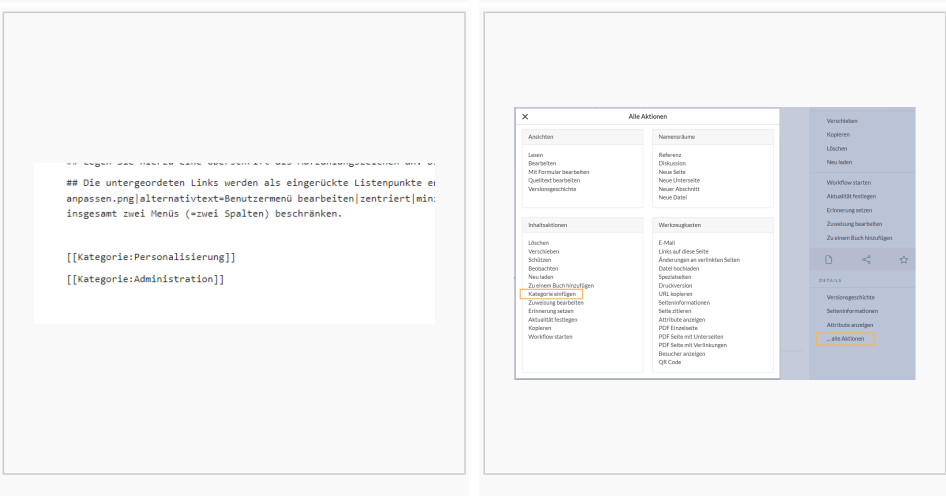

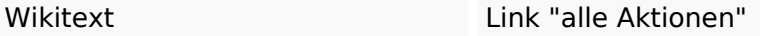

## **Im Ergänzungsbereich am Seitenende**

Der Ergänzungsbereich enthält ein Feld für die Kategoriezuweisung. Jeder Benutzer mit Bearbeitungsrechten kann auf den Bearbeitungslink klicken, um Kategorien zur Seite hinzuzufügen oder daraus zu entfernen. Um alle vorhandenen Kategorien mit Unterkategorien anzuzeigen, können Sie auf das Baumsymbol klicken. Sobald Sie fertig sind, werden die Kategorien mit dem Häkchen bestätig.

Außerdem läßt sich die Anzeige der Kategorien über die [Konfigurationsverwaltung](https://de.wiki.bluespice.com/wiki/Handbuch:Erweiterung/BlueSpiceConfigManager#Positionierung_von_Skin-Elementen) in den Titelbereich verschieben.

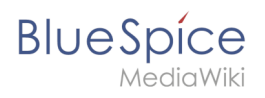

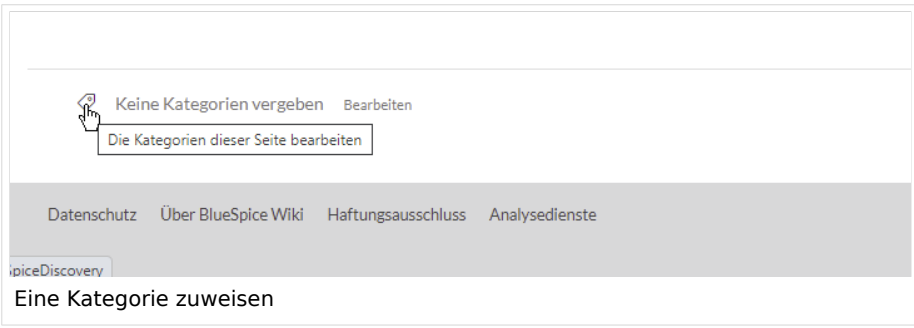

## **Im visuellen Editor (VisualEditor)**

Im Seitenoptionen-Menü von [VisualEditor](https://de.wiki.bluespice.com/wiki/Handbuch:Erweiterung/VisualEditor) gibt es den Menüpunkt Kategorien. Hier können Sie Kategoriezuweisungen zur Seite im Bearbeitungsmodus aktualisieren sowie der Kategorie einen Sortierschlüssel hinzufügen.

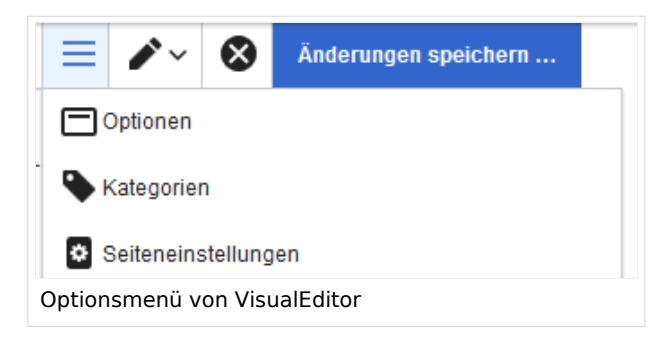

#### <span id="page-4-0"></span>**In Wikitext**

Öffnen Sie einen Artikel, den Sie einer Kategorie zuordnen wollen im Bearbeitungsmodus. Geben Sie nun an einer beliebigen Stelle im Wiki-Code (meist allerdings am Ende der Seite) z.B. Folgendes ein:

```
[[Category:Produktion]]
oder
[[Kategorie:Produktion]]
```
**Hinweis:** Auf Kategorienseiten werden Umlaute am Ende der Liste aufgeführt, z.B. "Märchen" nach "Muh". Sie können die Variable {{DEFAULTSORT:sortkey}} benutzen,um einen Alternativtitel für die Sortierung zu erstellen (z.B. {{DEFAULTSORT:Maerchen}}).

Beachten Sie, dass:

- Kategorien in beliebiger Anzahl und von jedem Nutzer erzeugt werden können. Bevor Sie also einfach loslegen, prüfen Sie deswegen am besten immer, welche Kategorien bereits vorhanden sind, um unnötige Doppelungen zu vermeiden.
- eine Seite grundsätzlich natürlich mehreren Kategorien zugeordnet werden kann.
- der Ort im Quelltext, an dem die Zuordnung eingebaut wird, technisch irrelevant ist. Allerdings ist es Konvention, Kategorien **am Ende eines Artikels** einzufügen.

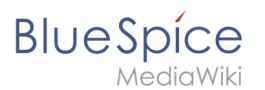

## Links auf Kategorienseiten

Für Links direkt auf eine Kategorienseite ist ein Doppelpunkt vor dem Namensraum erforderlich.

Beispiel: [[:Kategorie: new\_page]]

Wenn dieser Doppelpunkt fehlt, wird der Artikel nicht mit der Kategorieseite verknüpft, sondern der Artikel der entsprechenden Kategorie zugewiesen.

### Kategorienseite

Wenn Benutzer auf eine Kategorie klicken, wird dieSeite *Kategorie:Kategorie\_Name* geladen. Dort werden alle Seiten und Medien aufgelistet, die einer bestimmten Kategorie zugeordnet sind.

Wenn Sie eine bisher noch nicht angelegte- rot verlinkte - Kategorienseite anklicken, haben Sie die Möglichkeit, die Kategorienseite zu erstellen.

#### Anzeige aller Kategorienseiten

Sicher | https://de.demo.bluespice.com/wiki/Spezial:Kategorien

Auf der Spezialseite Spezial:Kategorien können Sie sich eine Liste aller bestehender Kategorien im Wiki anzeigen lassen. Klicken Sie auf eine Kategorie, um zur entsprechenden Kategorienseite zu gelangen. Ist eine Seite in der Auflistung rot unterlegt, wurde die Kategorie bisher nur verlinkt, die zugehörige Kategorienseite aber noch nicht erstellt.

#### Kategorieverwaltung

Die einfachste Möglichkeit zum Verwalten von Kategorien und Unterkategorien ist die Seite *Spezial: Kategorieverwaltung*. Die [Kategorieverwaltung](https://de.wiki.bluespice.com/wiki/Handbuch:Erweiterung/BlueSpiceCategoryManager) kann über den Menüpunkt *Globale Aktionen > Verwaltung > Kategorien* erreicht werden.

Die Kategorieverwaltung erlaubt das Anlegen einer Baumstruktur. Machen Sie sich daher Gedanken über sinnvolle Haupt- und Unterkategorien. Um den Kategorienbaum nachvollziehen zu können, bietet es sich an, mit einer Wurzelkategorie (z.B. 1-Wiki) zu beginnen.

Wenn über die Kategorienverwaltung eine Kategorie umbenannt wird, dann wird der Kategorienname auch auf allen Seiten, die diese Kategorie verwenden, umbenannt.

### Weiterführende Links

- [Kategorienverwaltung](https://de.wiki.bluespice.com/wiki/Handbuch:Erweiterung/BlueSpiceCategoryManager)
- <https://www.mediawiki.org/wiki/Help:Categories/de>

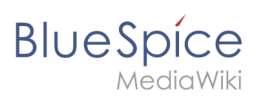